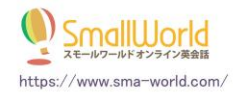

## レッスン受講時の通信ツールについて

<<Skype でレッスンをする場合>>

初めての講師とレッスンをするときには、事前に講師より Skype メッセージが入りますので、 講師からのコールを受けるために、接続の承諾をしてください。

例:「スモールワールド 講師の○○(講師名) です」

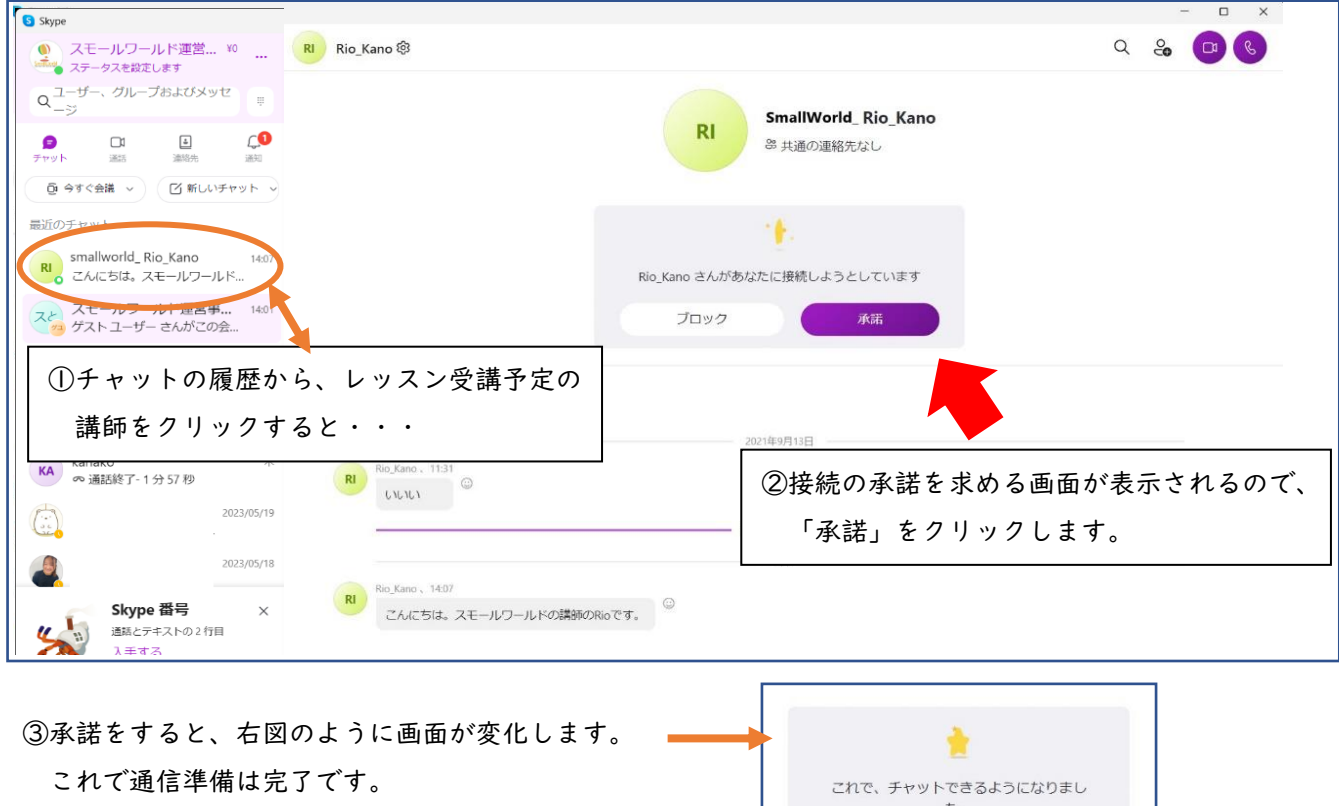

レッスン時間になり次第、講師からコールがありますのでお待ちください。

※ご注意※

Skype の「チャット・通話設定」が「連絡先のユーザ」(のみ)に設定されている場合、連絡先に入っていな い相手からのコールを受け取ることができません。

## 初めての講師とレッスンをされる場合には、必ず講師からのメッセージをご確認いただき、接続の「承諾」を してください。

※Skype に講師からメッセージが送られてこない場合は・・・

生徒プロフィールの「Skype ID」欄に、レッスンでご利用予定の Skype 名が入力されているかどうか、ご確 認下さい。また、講師が生徒さんの Skype ID を見つけられない場合がありますので、その場合は生徒から先 生にメッセージをお送り頂けますようご協力ください。